## **SPECIAL TEXT CHARACTERS**

Below are the special characters within MoDOT Eng – Font 3 and their corresponding unicode number. You can use these unicode numbers to place special characters.

The unicode number is located above the symbol that you would like to use. To use the unicode numbers, you must enter a backslash before the unicode number without any spaces as shown below. When using text strings in Microstation that have special characters in them, you will see a default character instead of the special characters or the unicode numbers.

Note: When using a special character in a QuanTab sheet, a space must be inserted directly after the character (ex- "\203"). Failure to do this will result in MicroStation crashing when bringing data into MicroStation.

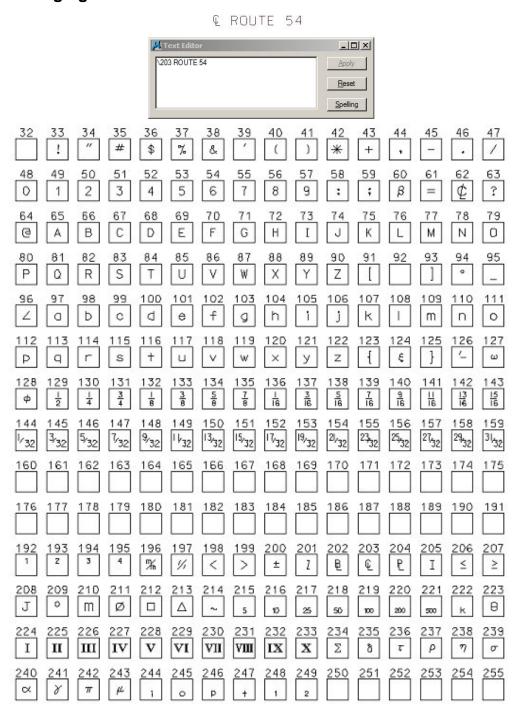